# **DATE** Freight<br>& Analytics

# Complete Guide to Using the DAT Load Board

**Discover everything you need to know to make the most of your DAT load board subscription.**

In 1978, Jubitz launched its Dial-A-Truck service, meaning truckers no longer needed to rely on a bulletin board of note cards to find loads. Instead, they could consult a monitor. The [DAT load board](https://www.dat.com/load-boards?utm_source=lead_gen_pdf&utm_medium=referral&utm_campaign=complete_load_board_guide&utm_content=load_boards) has since evolved and become the largest in the industry — and users can access it from wherever they are!

Of course, the biggest load board in the industry won't do you much good if you don't know how to use it! Luckily, the DAT load board is easy to get a hang of, especially when you use this guide.

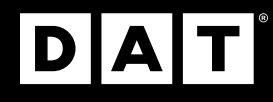

- 
- 

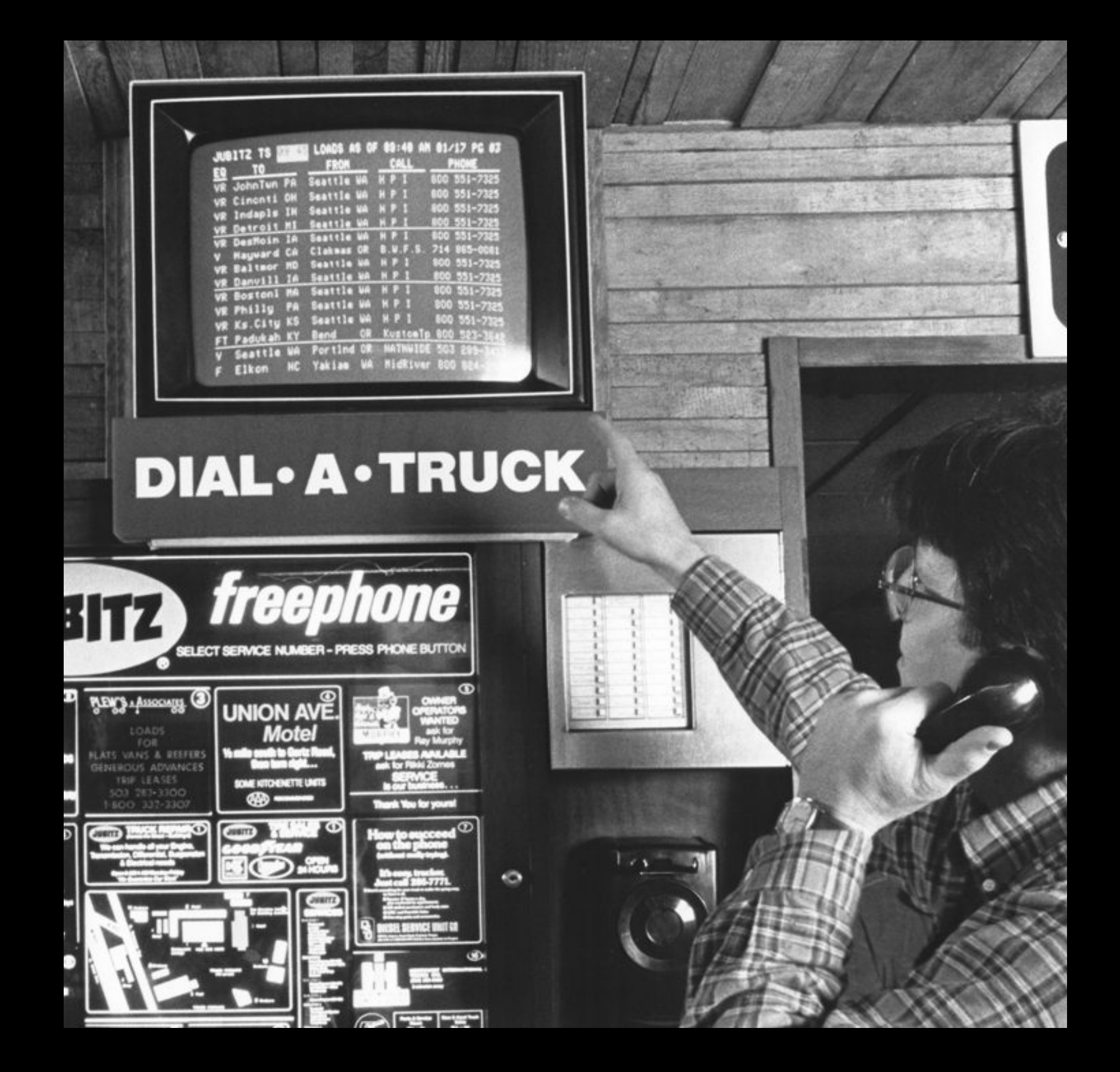

## Introduction

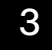

## How to find a load on the DAT load board

6. Tell DAT how far back in time to look for load posts.

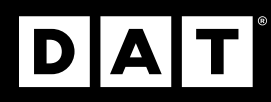

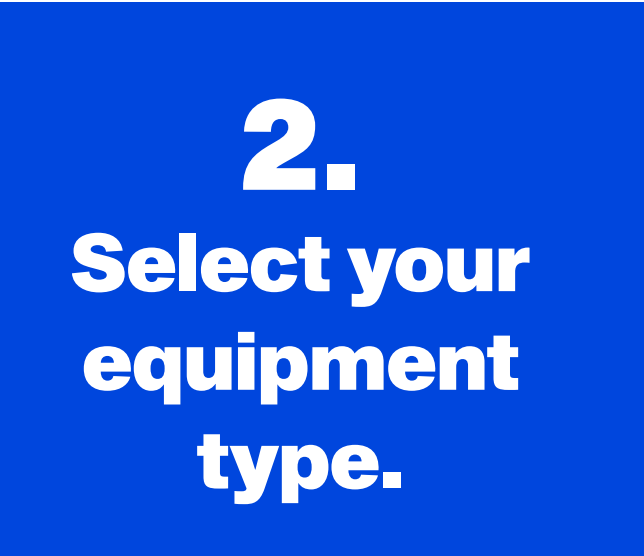

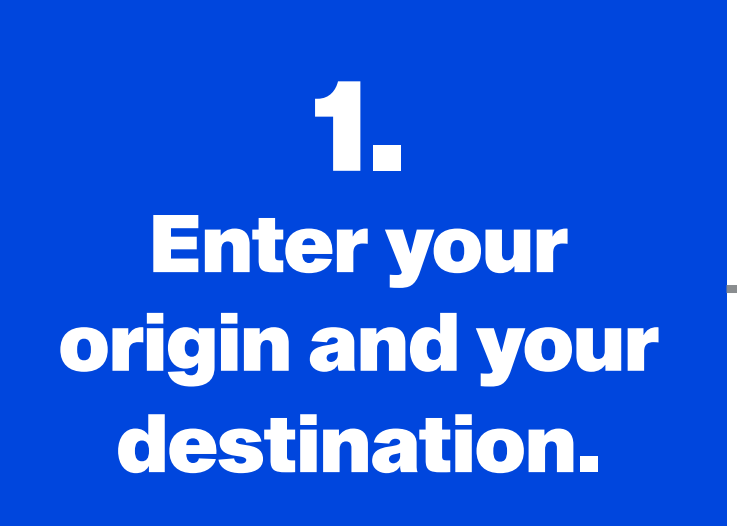

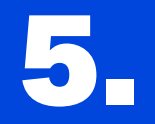

Indicate whether  $\rightarrow$ you can haul a full load, partial load, or all loads.

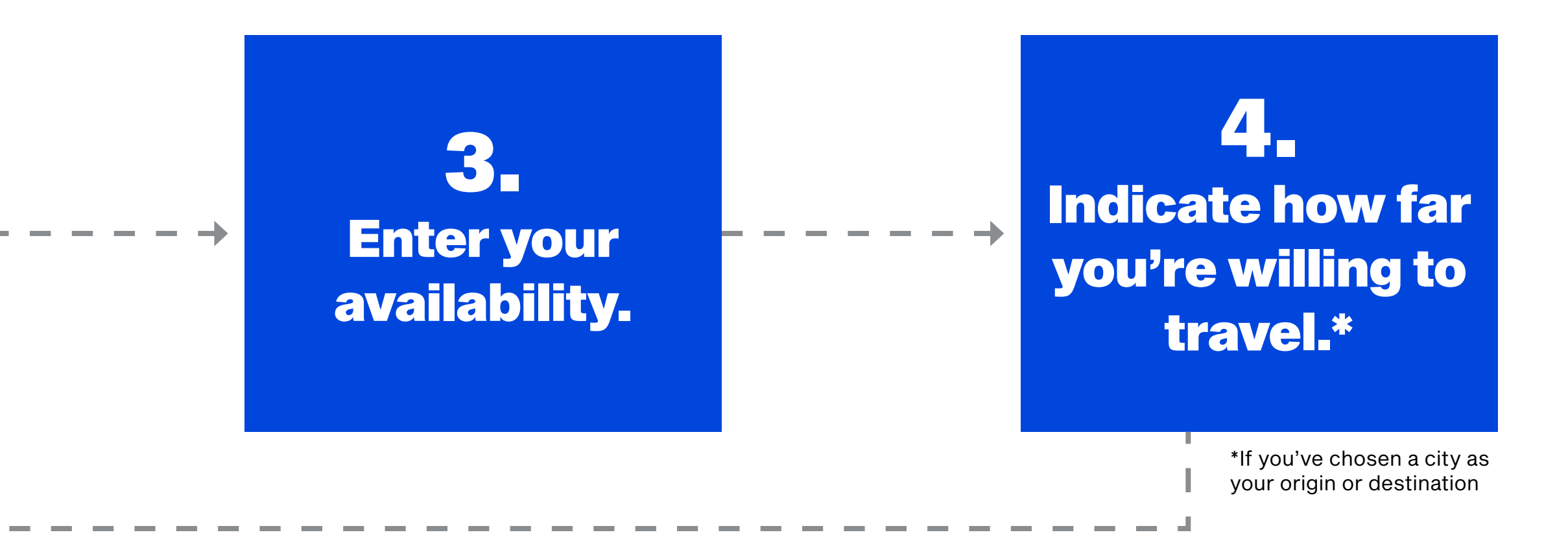

7. Click the Search button and see your results!

For carriers, searching for loads is part of daily life. However, with so many loads posted each day, finding the perfect one can feel overwhelming. Luckily, you can quickly hone in on exactly what you're after with the DAT load board.

To launch a new load search, click the **Search Loads** button on the left menu. (On a mobile device, tap the **Loadboard** tab on the bottom left of the screen.)

#### Searching for loads

## A guide to using the DAT load board

- **1.** First, enter your origin and your destination. Enter a city, state, or several states or zones where you want to pick up or deliver loads. When entering states and zones, be sure to include commas.
- **2.**Then, select your equipment type. Selecting **Any** will allow you to search for equipment within a class (or classes). Choosing **Only** will narrow in on a specific type of equipment.
- **3.**Next, enter your availability. DAT will automatically populate the field with the current date, but you can change it. If you click the box, a calendar will pop up for you to choose the right day. Have flexibility or plan on taking the same route multiple days in a row? Hold the shift button down to select a range of dates.
- **4.**If you've chosen a city as your origin or destination, you can use the DH-O (deadhead origin) and DH-D

(deadhead destination) fields. The number you type into this field (up to 450) will represent how many miles away you're willing to travel to pick up or drop off a load.

**5.**If you click on the **Load Requirements** drop-down menu under the **Origin** field, you can indicate whether you can haul a full or partial load. If you're fine with either, select **All**. You can also enter your length and

**6.**Next, it's time to fill out the **Search Back** field. This will let DAT know how far back to look for loads. For example, if you type 3, we'll show loads posted or refreshed within

- weight requirements.
- the past three hours.
- 

**7.** Once you've added the required information, click the blue **Search** button. Any matches that fit your search criteria will pop up in the matches window with exact matches at the top and similar results listed below.

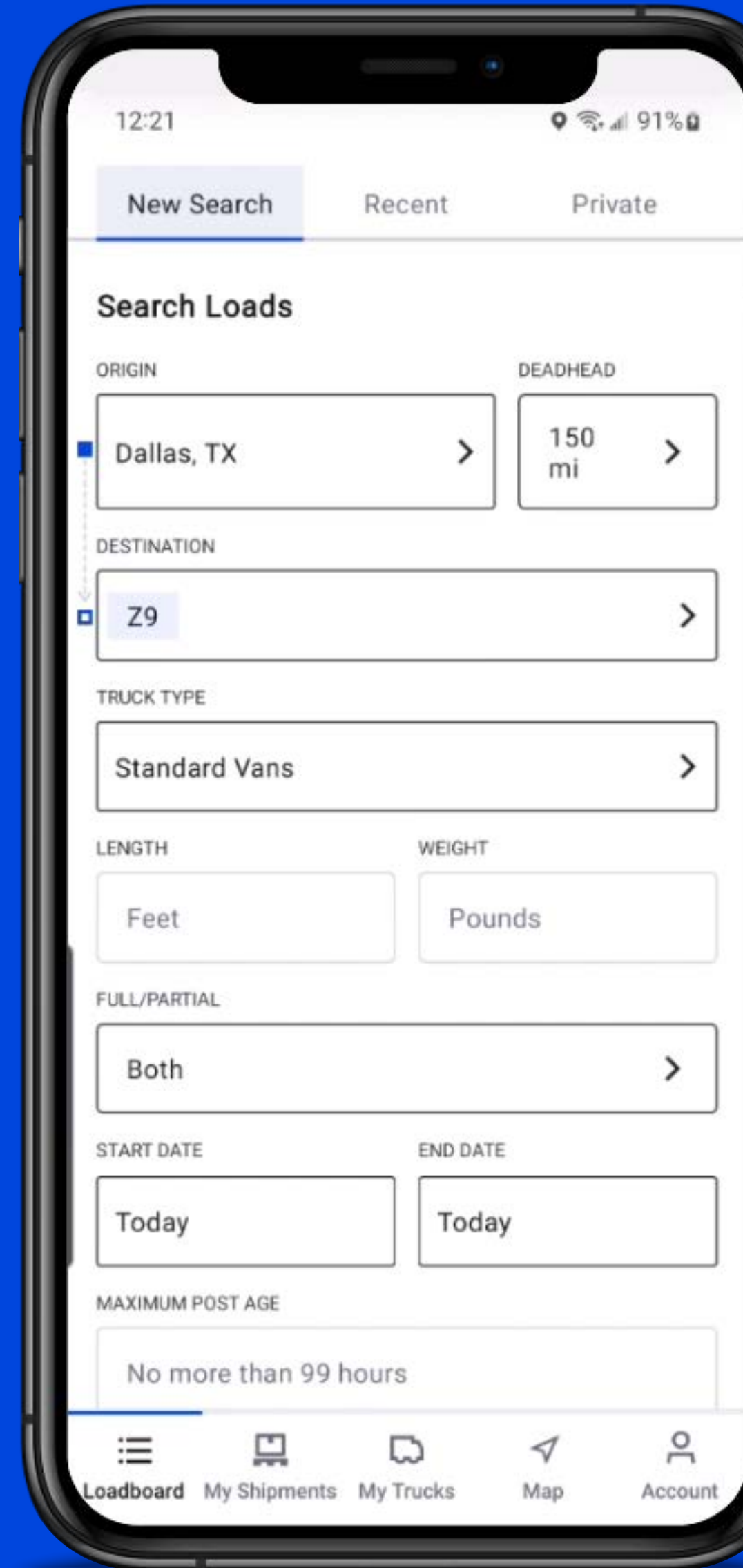

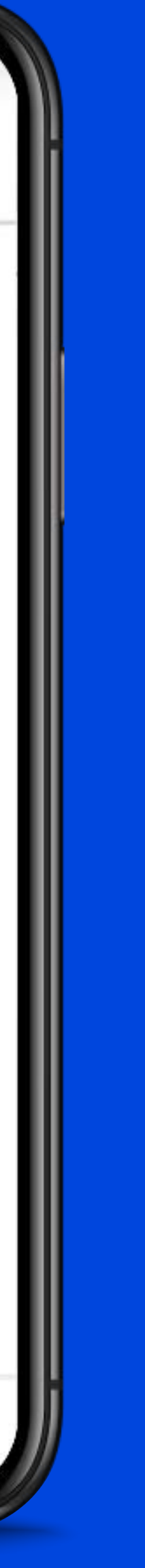

The DAT load board offers unlimited searching, so if you don't find what you're looking for right away, you can conduct another search without worrying about hidden fees. After paying a flat monthly rate for your **[DAT load board subscription](https://www.dat.com/load-boards#pricing?utm_source=lead_gen_pdf&utm_medium=referral&utm_campaign=complete_load_board_guide&utm_content=load_boards_pricing)**, you can search for as many loads as you like!

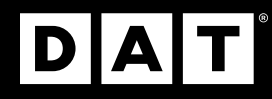

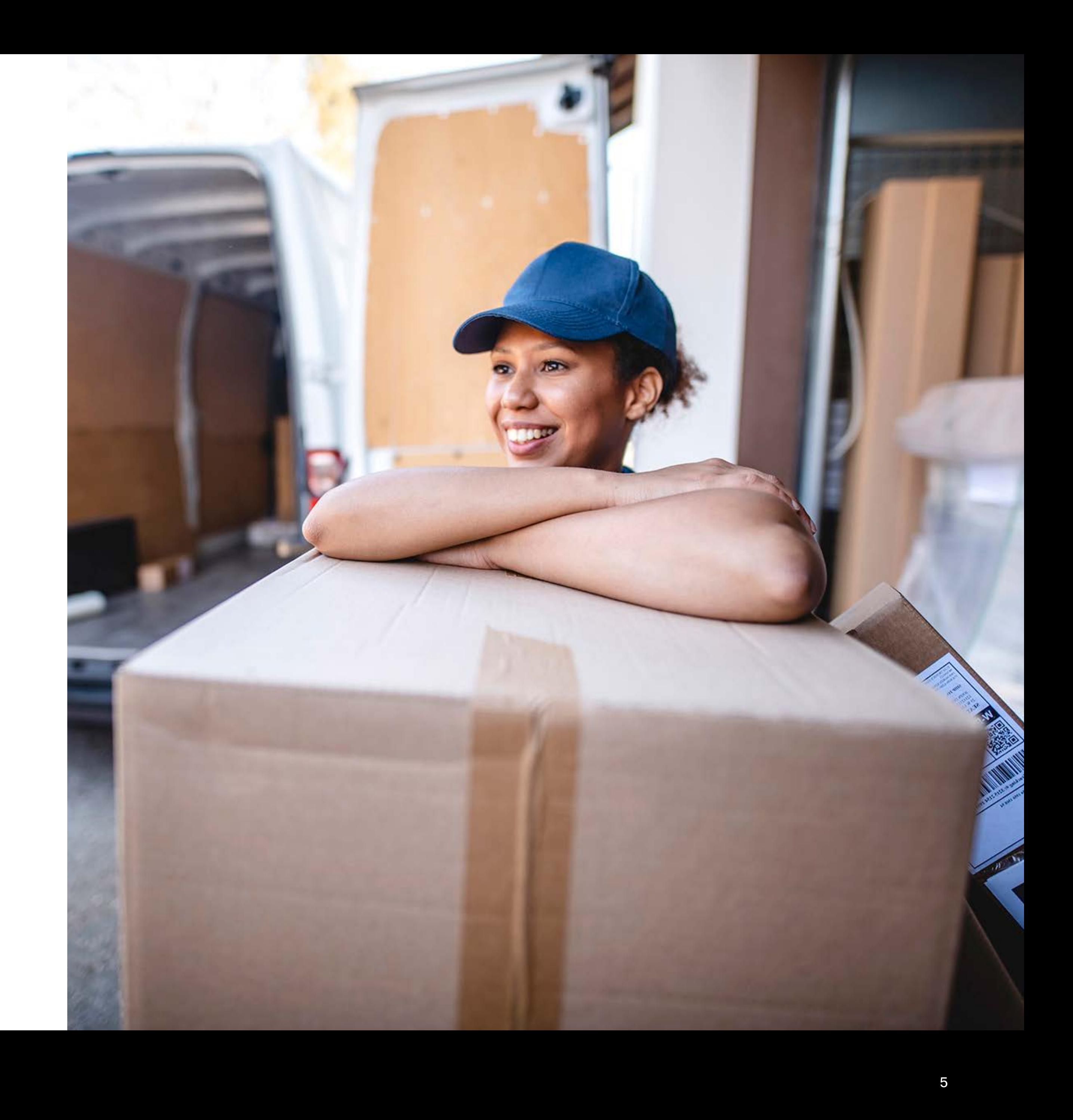

In addition to generic loads, the DAT load board offers plenty of specialty freight. In fact, it's home to more specialty freight than any other load board in the industry. For example, if you want LTL loads, you can easily use DAT's search function to find results that meet your criteria, as around 6% of the one million loads posted on the DAT load board each day are LTL loads.

It's the same story for many other types of specialty loads. Whether you're looking to do hotshot trucking or use a flatbed, reefer, tanker, or even a cargo van, you can find freight matching those vehicles (and many more!) on the DAT load board.

To post, click the **My Trucks** button on the left menu. Then, click the Add Truck and Post text on the page. Fill out your origin, destination, availability, full or partial capacity, truck type, truck length, truck weight, and phone number, and add any additional comments. Keep in mind that the more specific you are, the more likely it is that brokers or shippers will find you. Don't have a particular state in mind for your destination? List several states (with commas), or include your preferred zone from DAT's zone list!

Carriers who don't feel like conducting searches and prefer that brokers come to them can post their trucks on the DAT load board. By posting your equipment on the DAT load board, you'll put yourself in front of thousands of brokers' and shippers' eyes. Essentially, you'll show them you're available and ready to go, which can help you find loads even faster.

And just like DAT's load searching is unlimited, so is load posting! So, don't worry about how often you need to post your equipment.

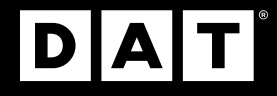

#### Finding specialty freight

#### Posting trucks

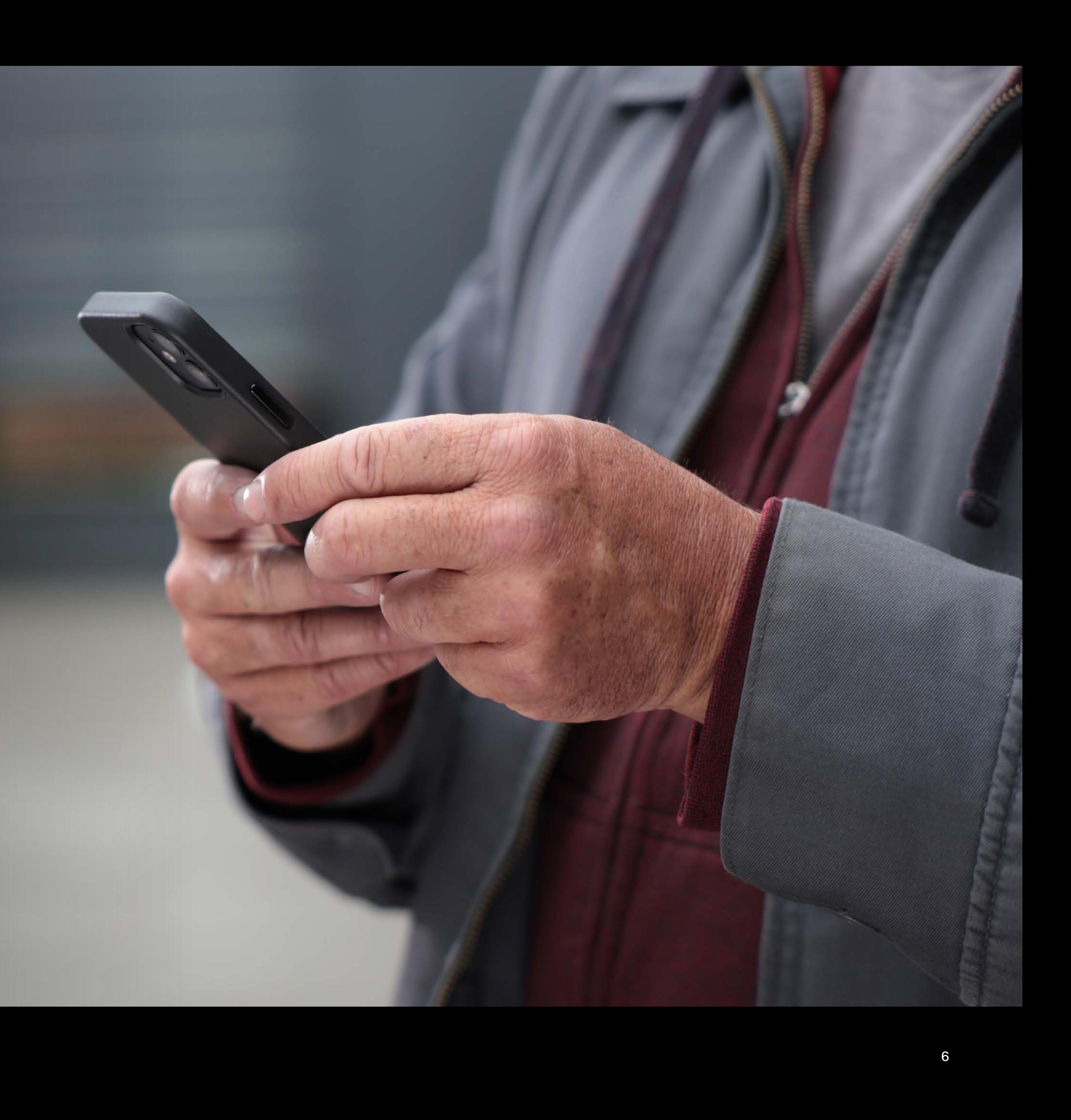

It's just as easy for brokers to post loads on DAT as it is for carriers to post trucks. Click the **Post a Shipment** button in the top left. Then enter your pickup date, origin, destination, required equipment type, full or partial load status, minimum required trailer length, weight, a phone or email contact, and the commodity type. Consider including a rate and a comment before hitting **Post**, as loads with more details are generally covered faster.

After finding a load, you can use the **[DAT Directory](https://www.dat.com/load-boards/dat-directory?utm_source=lead_gen_pdf&utm_medium=referral&utm_campaign=complete_load_board_guide&utm_content=dat_directory)** to vet the company. Click on the company name to see their credit score and average days to pay. You can also read reviews from other carriers and even see additional information, such as their DOT number, DOT authority status, and insurance requirements. Plus, if someone doesn't pay you, DAT Assurance will credit your account for up to \$1,000!

Brokers and shippers can also view information on carriers using DAT, such as their safety rating, licenses, and number of crashes in the last 24 months.

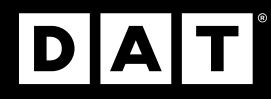

#### Posting a load on DAT One

#### Gathering information on potential partners with the DAT Directory

Over a million loads are posted on DAT daily, so staying on top of everything can be tricky. That's why we have alerts! All you have to do is check the box for email alerts. Next time a load appears that matches your search criteria, you'll receive an email.

Thanks to the **[DAT One mobile app](https://www.dat.com/mobile-app?utm_source=lead_gen_pdf&utm_medium=referral&utm_campaign=complete_load_board_guide&utm_content=mobile_app)**, DAT subscribers can find loads and view rates on the go. As long as you have a cell phone and an internet connection, you can hop on DAT One and find the perfect load.

DAT One also includes broker search, match alarms, and the ability to message brokers, shippers, and carriers. It's essentially fifteen apps in one, so it puts everything you need right in your pocket! You can download DAT One on iOS or Android.

DAT's TriHaul tool can automatically suggest triangular routes, helping carriers avoid backhauling and low-paying rates. Here's how it works.

If you have DAT One Pro, DAT will automatically give you five TriHaul suggestions. Then, you can compare the average rate per loaded mile on the proposed triangular routes with the average rate on a simple there-and-back trip. Since triangular routes can often significantly reduce or entirely eliminate deadhead miles and give you more load options, you'll generally end up with better rates and more money in your pocket if you take TriHaul's route suggestions.

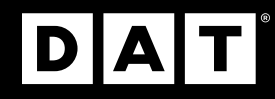

#### Setting alerts

#### Using the DAT One mobile app

#### Using TriHaul

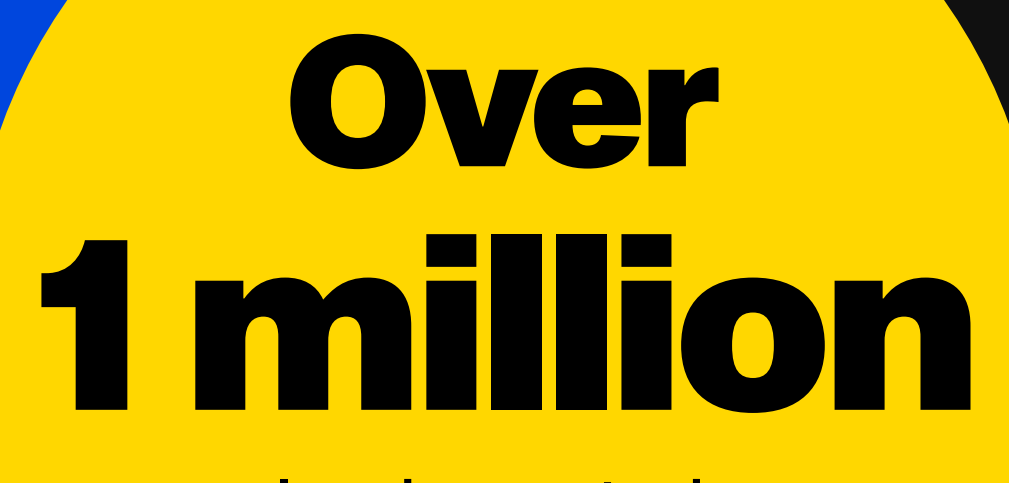

loads posted on DAT daily

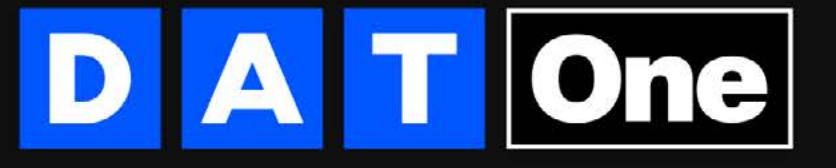

 $11:40$ 

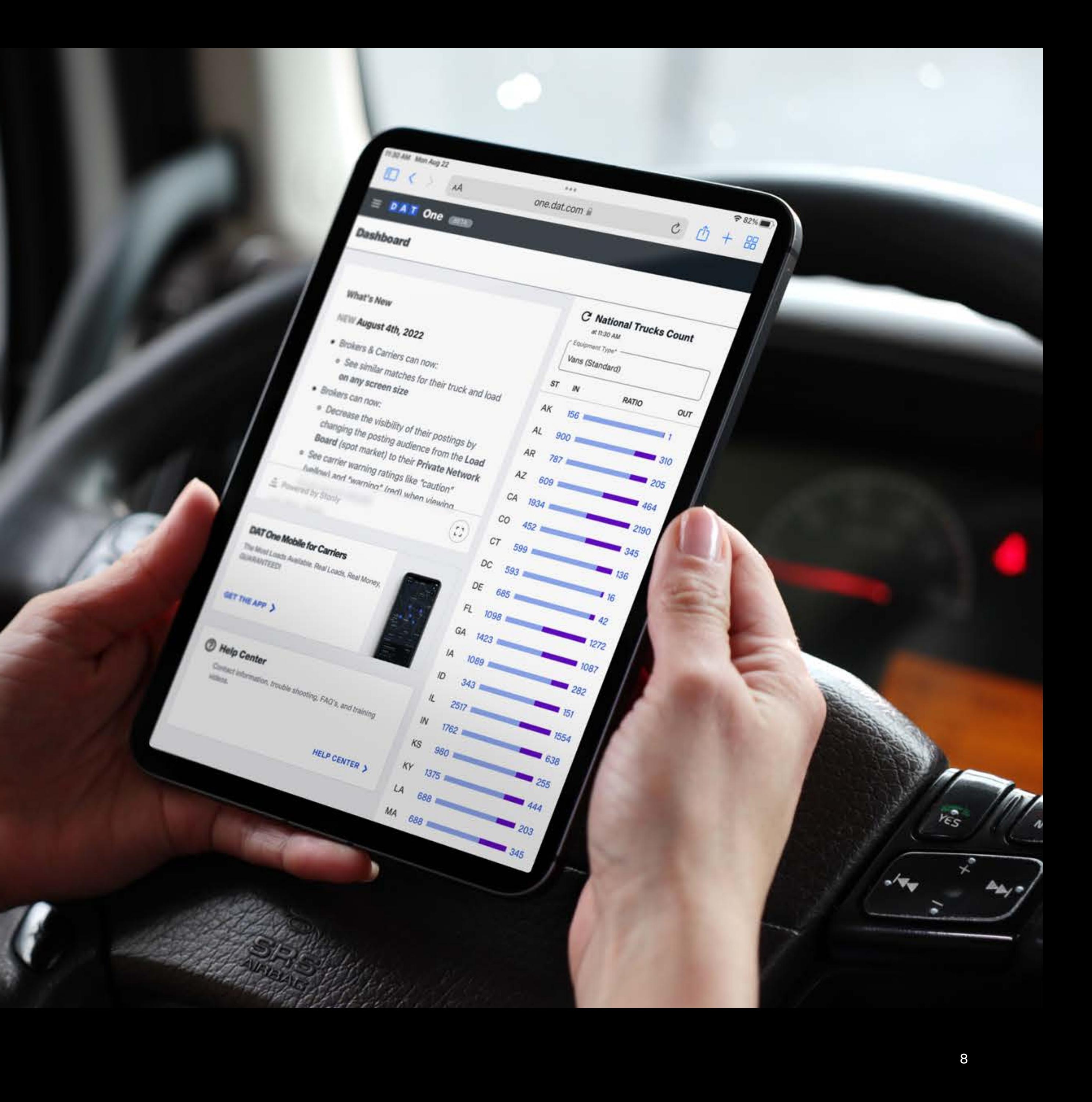

When you conduct a search on the DAT load board, you'll automatically see an accurate broker-carrier spot rate from the last 15 or 90 days for the lane to the right of the screen. Clicking the **[RateView](https://www.dat.com/rateview?utm_source=lead_gen_pdf&utm_medium=referral&utm_campaign=complete_load_board_guide&utm_content=rateview)** button will give you a more in-depth view of rates, enabling you to view up to 13 months of history and access multi-lane lookups.

As a carrier, this helps you understand how much you should charge so you can level up your negotiation game and ensure you get the price you deserve. You can also use the load board's **Hot Market Maps** to determine where your services are most in demand and therefore maximize profits.

As a broker or shipper, knowing rate information is also beneficial since it helps you benchmark your rates, make informed decisions, and pay enough to attract carriers while better managing your transportation spending.

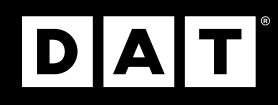

#### Obtaining rate information

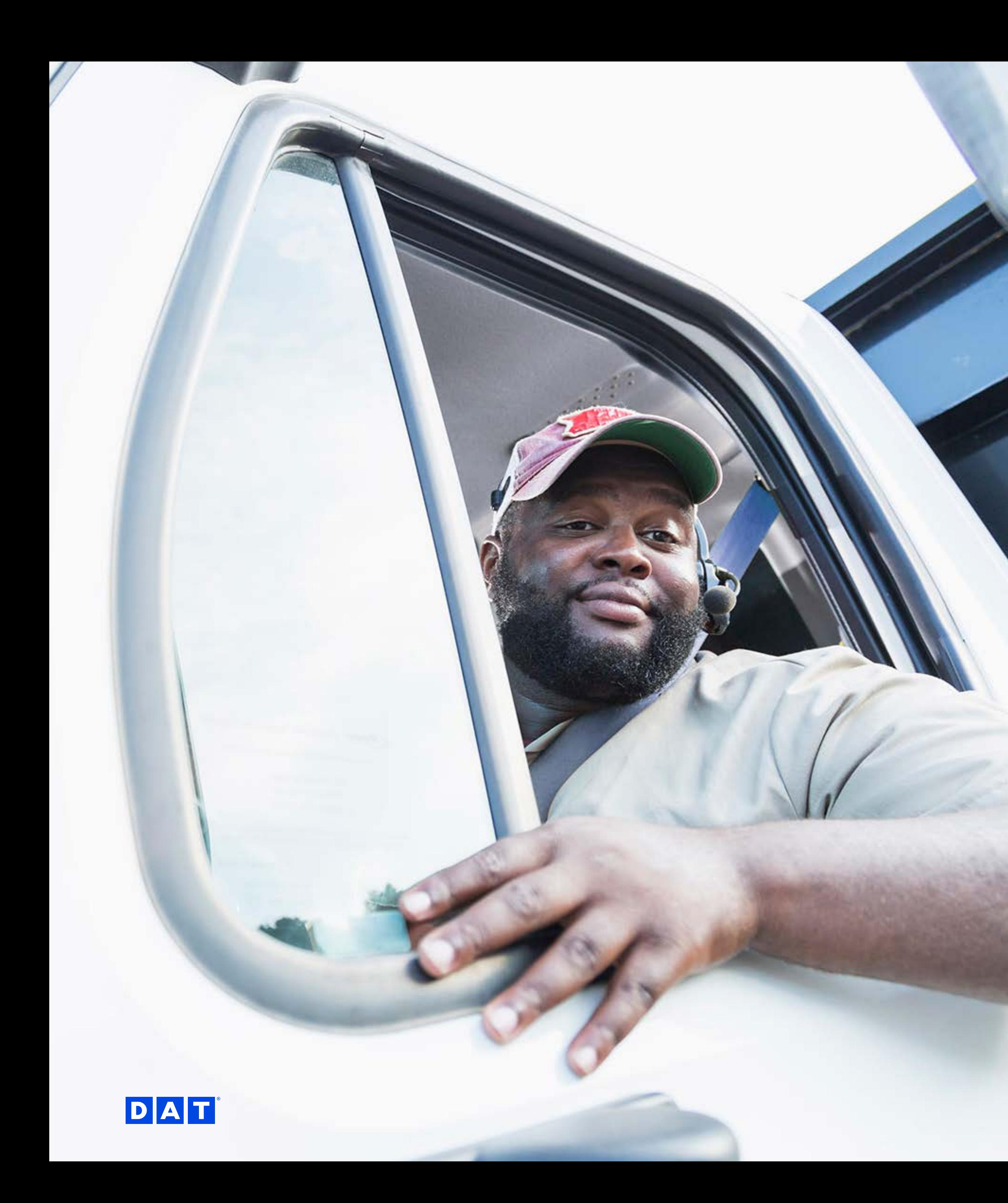

### See what the DAT load board can do for you!

**The DAT load board is equipped with everything carriers, brokers, and shippers need — it's no wonder it's the best load board in the industry! Not only does the DAT load board have the largest selection of freight in the industry, but it also offers current market data, easy-to-use filtering, alerts, and more!**

**[Discover everything the DAT load board](https://www.dat.com/load-boards?utm_source=lead_gen_pdf&utm_medium=referral&utm_campaign=complete_load_board_guide&utm_content=load_boards)  [has to offer](https://www.dat.com/load-boards?utm_source=lead_gen_pdf&utm_medium=referral&utm_campaign=complete_load_board_guide&utm_content=load_boards) today!**

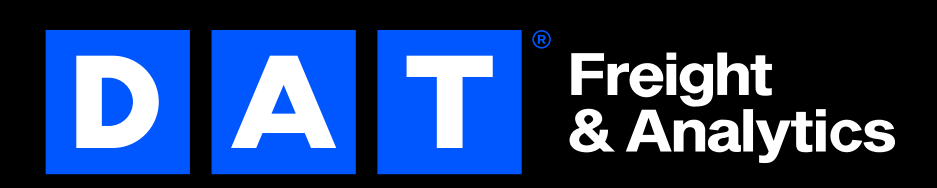